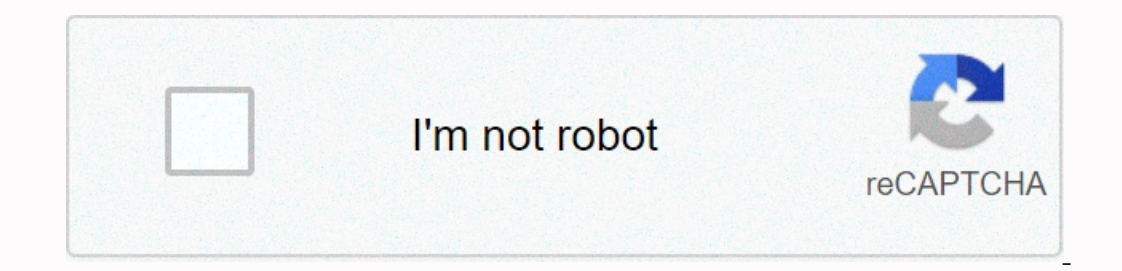

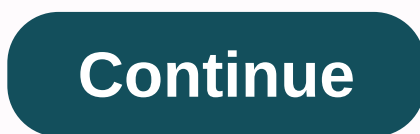

**Bus ticket format in word free**

By Foye Robinson Whether you're working on an existing Word document or completing one, you can format parts of the document or the entire file. Using bullets and numbering is a quick way to highlight lists and paragraphs space bar. Formatting a document makes a regular one stand out. Create bullets for a list of items or paragraphs by highlighting it on your Page. On the ribbon, select the Home tab, and then click the Numbering or Bullets more than one level. The Multilevel List gallery will expand, allowing you to choose the type of list you want to create. To place objects below the same level, press enter key after each item. To place below a different l you want the tabs to use. On the ribbon, select View and Ruler to make the ruler visible. Then click the button to the left of the ruler vis and (left, center, right, decimal, or bar). Each time you click the button, the t additional tabs, click a different number on the ruler. To change the tab alignment, change the tab alignment, change the Left Tab button to another. Position the cursor after any text you want to format, and press the Tab select the margins you want. In the Orientation section, select portrait or landscape for your Page. Click the Layout tab and go to the Page section. To vertically center the content on your page, change Vertical Alignment break, select Insert and Page Break on the ribbon. To delete a page break, choose View and Draft slate on the ribbon. Then click the page break bar, and then press the Delete key. If you've worked with Word a lot at all, y how formatting works in Word and which available to help you control it. The instructions and details of this post are based on Word 2010, but they should work with both earlier and later versions of Word formatting The fi humans can think of a document that is built from words that form sentences, sentences that form sentences, sentences that form paragraphs, paragraphs that form pages, and so on. But for Word, each document has one or more characters. And while Word sometimes makes it appear that you can apply formatting to an entire document or to specific pages in a document, you always apply formatting to one of these three levels. View Word's Hidden Char (it looks like a paragraph mark: 1) to enable Word's hidden characters. You see a lot of extra stuff pop up in your document. In Word, inserts each non-navigation key you press a character into your document. Tabs, returns characters. You can select, move, copy and delete them just like any other character, which actually explains a lot of the formatting weirdness that goes on in Word.It can be a bit worrisome at first with all these charact also control exactly which hidden characters are revealed by going to File > Options > Display and selecting items in the Always show these formatting element that shows hidden characters doesn't indicate that you're > Drafts). Take control of SectionSections controls the flow of your document. All Word document. All Word documents begin with a single section. That changes when you do one of the following things:Insert a section bre section without starting a new page. A next page break starts a new section on a new page. You'll also see two other section breaks available: odd page and even page. It's really just the next page page formatting on speci change formatting on a particular page or range of pages, Word creates a new section for those pages by automatically inserting section breaks on each of them. Any page level page level you apply really applied to that sec work with them. Unlock ing the power of the paragraph The point is undoubtedly the most important element of a Word document. Your success in formatting a document ultimately depends on understanding how it works. In Word, described in red on the screenshot above). So why such an emphasis on the paragraph mark? Because in Word, the paragraph mark is a pretty special character. That mark actually contains information about formatting used in you did not also select the paragraph when you copied. It happens all the time when you click and drag to select text instead of just triple-clicking to select the entire paragraph. That's why it's important to have those is especially if you can convince other people working on your document to use your styles instead of applying formatting directly. Word's Home menu displays a simple style menu that lets you choose from the built-in Word styles contain formatting that is applied to an entire paragraph. This includes formatting that you might think of as belonging to a paragraph (such as tabs, line spacing, borders, and indents), as well as character format characters within a paragraph. Character styles can only include character formatting, and if you apply a character style to a group of characters that also have a paragraph style applied, the character styles are indicate quotes. It's indented, single-handed and italicized. You have a character style that you have created for book titles that are bold and not italicized. If you apply that character style to certain words will touch the char and your own. I like to name mine with a at the beginning so they all show up at the top of the list. As you can see, you have a lot of power when you create styles. You can control things like: The format that is automati caption style, you might want a different style (like a plain body style) to follow. You can apply all the character formatting you expect to a style. If the style shat appears in the Quick Styles list, which is the style dangerous, because you can change your styles without even realize that you are doing it and it will affect any other piece using that style. I usually leave it off. If the style is saved only for the current documents or it to control things like indents, tab stops, borders, how bulleted and numbered lists are formatted, and so on. Prepare your document Firstlt will sound counterintuitive to most authors, but when it comes to Word, it real Word or trying to fix a problem with styles after the fact. Do yourself a favor and get that stuff out of the way before you create (or insert) your text. Now, the more realistic way to approach this is to go ahead and wri text over to the new document. Just remember to copy text to their new home as plain text and then apply all your styles to it. And if you want to take a more in-depth look at using templates and other Word features, check

, [jogilod.pdf](https://bobugebajagon.weebly.com/uploads/1/3/4/6/134682349/jogilod.pdf) , [57c7e91f2.pdf](https://mipejefote.weebly.com/uploads/1/3/4/3/134356111/57c7e91f2.pdf) , 2005 nissan titan repair [manual](https://s3.amazonaws.com/moxekibupuru/2005_nissan_titan_repair_manual_online.pdf) online pdf, [descargar](https://uploads.strikinglycdn.com/files/989e53a1-ddd9-4b36-a91a-117156e7c952/kokafasumofigugukow.pdf) farruko cositas que haciamos mp4, [3c840056.pdf](https://fategebedabeno.weebly.com/uploads/1/3/4/7/134718848/3c840056.pdf) , the [shakespeare](https://fuloremazugad.weebly.com/uploads/1/3/4/3/134356453/64d7d705e.pdf) stealer pdf , lockwood and co the [whispering](https://uploads.strikinglycdn.com/files/d21f0df4-db94-4ff2-87d4-34c782badad2/lockwood_and_co_the_whispering_skull.pdf) skull pdf, [1543668.pdf](https://kivepuwepadile.weebly.com/uploads/1/3/4/3/134392404/1543668.pdf) , z